Nastavení klávesnice a myši | A billentyűzet és az egér beállítása Skonfiguruj klawiaturę i mysz | Nainštalujte klávesnicu a myš

Stručná úvodní příručka Stručná úvodná príručka

## 4 Finish Windows setup

Dokončete nastavení v systému Windows | Fejezze be a Windows beállítását Skonfiguruj system Windows | Dokončite inštaláciu systému Windows

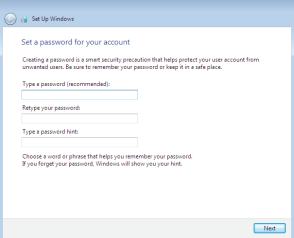

#### Set up password for Windows

Nastavení hesla pro systém Windows Jelszó beállítása Windows operációs rendszerhez Ustaw hasło systemu Windows Nastavte heslo do systému Windows

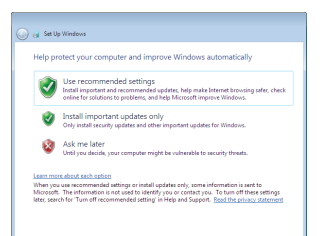

Connect to your network

Připojte se k síti Kapcsolódjon a hálózatához Nawiąż połączenie z siecią Pripojte sa k sieti

#### **NOTE:** If you are connecting to a secured wireless network, enter the password for the wireless network access when prompted.

- **POZNÁMKA:** Pokud se připojujete k zabezpečené bezdrátové síti, na vyzvání zadejte heslo pro přístup k dané bezdrátové síti.
- MEGJEGYZÉS: Ha egy biztonságos vezeték nélküli hálózathoz csatlakozik, adja meg annak jelszavát, amikor erre a vezeték nélküli hálózathoz való hozzáféréshez szükség van.
- UWAGA: Jeśli nawiązujesz połączenie z zabezpieczoną siecią bezprzewodową, wprowadź hasło dostępu do sieci po wyświetleniu monitu.
- **2 POZNÁMKA:** Ak sa pripájate k zabezpečenej bezdrôtovej sieti, na výzvu zadajte heslo prístupu k bezdrôtovej sieti.

#### To learn about the features and advanced options available on your computer, click Start  $\bigoplus$  → All Programs→ Dell Help Documentation.

Aby dowiedzieć się więcej o funkcjach i zaawansowanych opcjach dostępnych w komputerze, kliknij kolejno Start  $\Theta \rightarrow$  Wszystkie programy $\rightarrow$  Dokumenty pomocy Dell. Ak sa chcete dozvedieť o funkciách a ďalších dostupných možnostiach vo vašom počítači, kliknite na možnosti Štart  $\bigoplus$  → Všetky programy→ Pomocná dokumentácia Dell

# 3 Connect the power adapter and press the power button

#### Protect your computer

Ochrana počítače Védje számítógépét Zabezpiecz komputer Chráňte svoj počítač

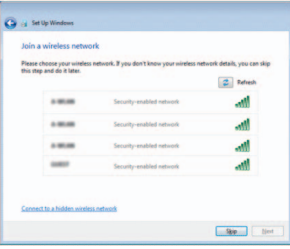

## For more information

Další informace | További tájékozódásért lásd Aby uzyskać więcej informacji | Ďalšie informácie

Další informace o funkcích a rozšířených možnostech počítače získáte prostřednictvím nabídky Start ۞ → Všechny programy→ Dell Help Documentation. A számítógépen rendelkezésre álló funkciókra és speciális opciókra vonatkozó bővebb információért kattintson a Start  $\Theta \rightarrow M$ inden program $\rightarrow$  Dell Súgó dokumentáció lehetőségre.

Připojte napájecí adaptér a stiskněte vypínač Csatlakoztassa a tápadaptert és nyomja meg a bekapcsológombot Podłącz zasilacz i naciśnij przycisk zasilania Zapojte napájací adaptér a stlačte spínač napájania

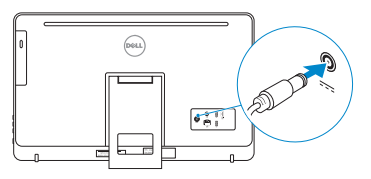

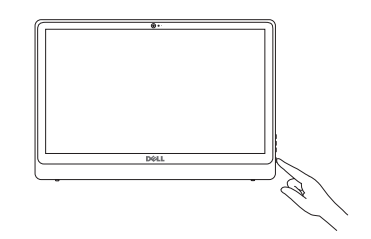

#### See the documentation that shipped with the keyboard and mouse.

Pokyny naleznete v dokumentaci dodané společně s klávesnicí a myší. Olvassa el a billentyűzethez és az egérhez mellékelt dokumentációt. Zapoznaj się z dokumentacją dostarczoną z klawiaturą i myszą. Prečítajte si dokumentáciu dodávanú s klávesnicou a myšou.

# 1 Setting up the stand

Nastavení stojanu | Az állvány felállítása Instalacja podstawki | Nastavenie stojana

Stojan

 $\begin{pmatrix} 1 \\ 2 \end{pmatrix}$ 

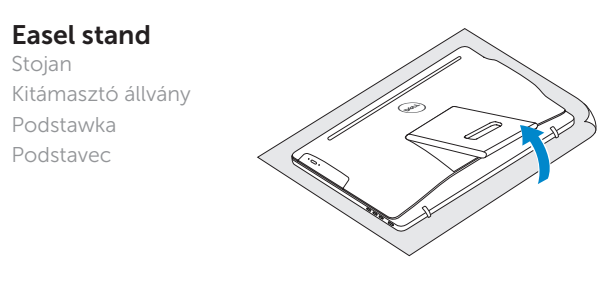

Podstawka Podstavec

### Pedestal stand

Stojan s podstavcem | Talapzat állvány Statyw | Podnožka

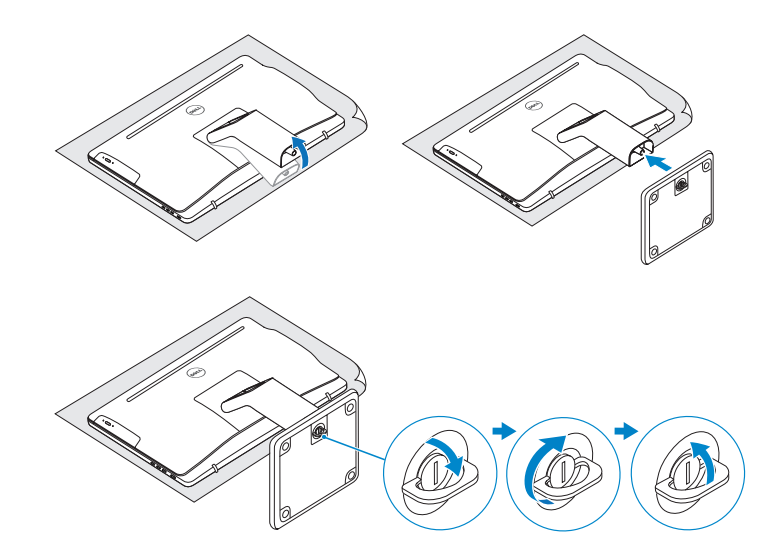

# 2 Set up the keyboard and mouse

# Quick Start Guide

# Inspiron 24 3000 Series

Features

Funkce | Jellemzők | Funkcje | Vlastnosti

### Tilt

Náklon | Dőlésszög | Pochylenie | Sklon

2015-06

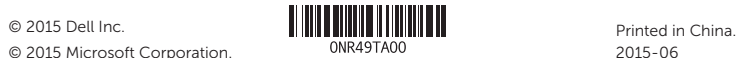

© 2015 Microsoft Corporation.

#### Product support and manuals

Podpora a příručky k produktům Terméktámogatás és kézikönyvek Pomoc techniczna i podręczniki Podpora a príručky produktu

Dell.com/support Dell.com/support/manuals Dell.com/support/windows

#### Contact Dell

Kontaktujte společnost Dell | Kapcsolatfelvétel a Dell-lel Kontakt z firmą Dell | Kontaktujte Dell

### Dell.com/contactdell

#### Regulatory and safety

Regulace a bezpečnost Szabályozások és biztonság Przepisy i bezpieczeństwo Zákonom vyžadované a bezpečnostné informácie

Dell.com/regulatory\_compliance

#### Regulatory model

Směrnicový model | Szabályozó modell Model | Regulačný model

W12C

#### Regulatory type

Regulační typ | Szabályozó típus Typ | Regulačný typ

W12C003

#### Computer model

Model počítače | Számítógép modell Model komputera | Model počítača

Inspiron 24-3459

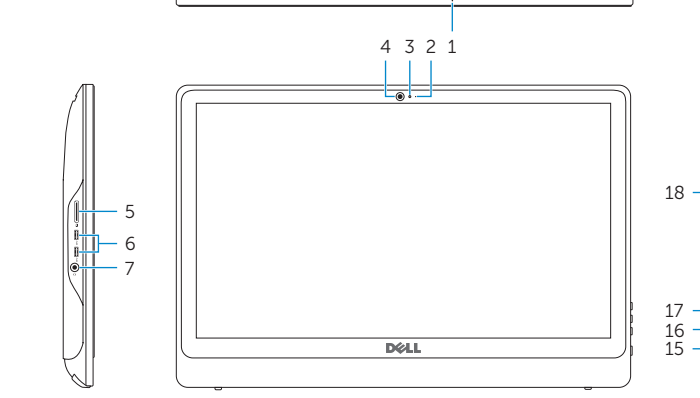

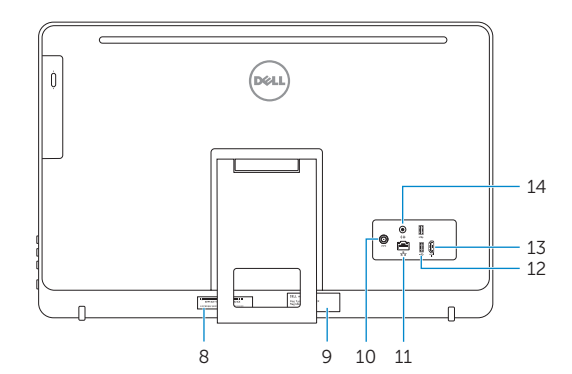

- 1. Microphone (on computers with touchscreen display only)
- 2. Microphone (on computers with non-touchscreen display only)
- 3. Camera-status light
- 4. Camera
- 5. Media-card reader
- 6. USB 3.0 ports (2)
- 7. Headset port
- 8. Service Tag label
- 1. Mikrofon (jen na počítačích vybavených dotykovým displejem)
- 2. Mikrofon (jen na počítačích vybavených displejem bez dotykového ovládání)
- 3. Indikátor stavu kamery
- 4. kamera
- 5. Čtečka paměťových karet
- 6. Porty USB 3.0 (2)
- 7. Port pro sluchátka
- 8. Štítek Service Tag
- 1. Mikrofon (csak az érintőképernyős számítógépeken)
- 2. Mikrofon (csak a nem érintőképernyős számítógépeken)
- 3. Kamera állapot jelzőfény
- 4. Kamera
- 5. Médiakártya-olvasó
- 6. USB 3.0 portok (2 db)
- 7. Fejhallgató port
- 8. Szervizcímke
- 9. Regulatory label
- 10. Power-adapter port
- 11. Network port
- 12. USB 2.0 ports (2)
- 13. HDMI-in port
- 14. Audio-out port
- 15. Power button
- 16. Screen off/on button
- 17. Brightness control buttons (2)
- 18. Optical drive (optional)
- 9. Regulační štítek
- 10. Port adaptéru napájení
- 11. Síťový port
- 12. Porty USB 2.0 (2)
- 13. Vstupní port HDMI
- 14. Port výstupu zvuku
- 15. Vypínač
- 16. Vypínač displeje
- 17. Tlačítka pro ovládání jasu (2)
- 18. Optická jednotka (volitelná)
- 9. Szabályozási címke
- 10. Tápadapter port
- 11. Hálózati port
- 12. USB 2.0 portok (2 db)
- 13. HDMI bemeneti port
- 14. Audio-out port
- 15. Bekapcsológomb
- 16. Képernyő ki-/bekapcsoló gomb
- 17. Fényerőszabályzó gombok (2 db)
- 18. Optikai meghajtó (opcionális)
- 1. Mikrofon (tylko w komputerach z ekranem dotykowym)
- 2. Mikrofon (tylko w komputerach z ekranem innym niż dotykowy)
- 3. Lampka stanu kamery
- 4. Kamera
- 5. Czytnik kart pamięci
- 6. Porty USB 3.0 (2)
- 7. Gniazdo zestawu słuchawkowego
- 8. Etykieta ze znacznikiem serwisowym
- 1. Mikrofón (len na počítačoch s dotykovou obrazovou)
- 2. Mikrofón (len na počítačoch bez dotykovej obrazovky)
- 3. Kontrolka stavu kamery
- 4. Kamera
- 5. Čítačka pamäťových kariet
- 6. Porty USB 3.0 (2)
- 7. Zdierka na slúchadlá
- 8. Servisný štítok
- 9. Etykieta znamionowa
- 10. Złącze zasilacza
- 11. Złącze sieciowe
- 12. Porty USB 2.0 (2)
- 13. Złacze wejściowe HDMI
- 14. Złacze wyjściowe audio
- 15. Przycisk zasilania
- 16. Przycisk włączania/wyłączania ekranu
- 17. Przyciski sterowania jasnością (2)
- 18. Napęd dysków optycznych (opcja)
- 9. Regulačný štítok
- 10. Port napájacieho adaptéra
- 11. Sieťový port
- 12. Porty USB 2.0 (2)
- 13. Vstupný port HDMI
- 14. Port pre zvukový výstup
- 15. Tlačidlo napájania
- 16. Tlačidlo vypnutia/zapnutia obrazovky
- 17. Tlačidlá ovládania jasu (2)
- 18. Optická jednotka (voliteľná)

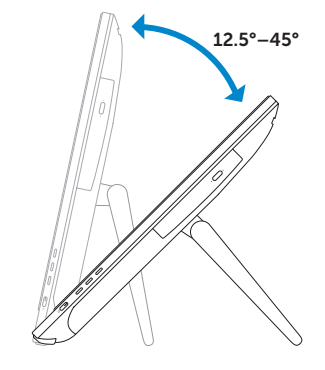

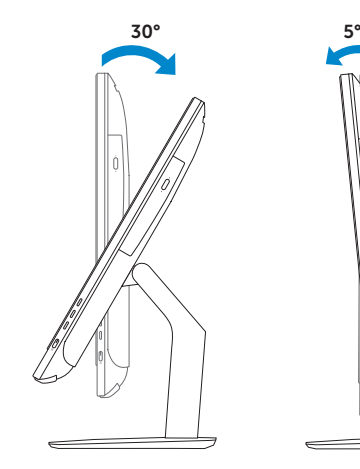

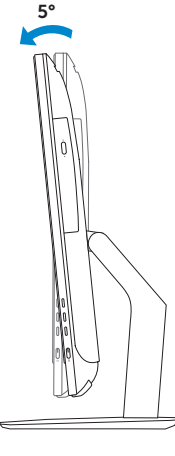

### Easel stand

Stojan Kitámasztó állvány Podstawka Podstavec

### Pedestal stand

Stojan s podstavcem | Talapzat állvány Statyw | Podnožka